# **AirLive XGSPON OLT-2XGS Quick Installation Guide**

**V1.0**

airlive

#### **1. Indicator and Interface Description**

### **1.1 Product Picture**

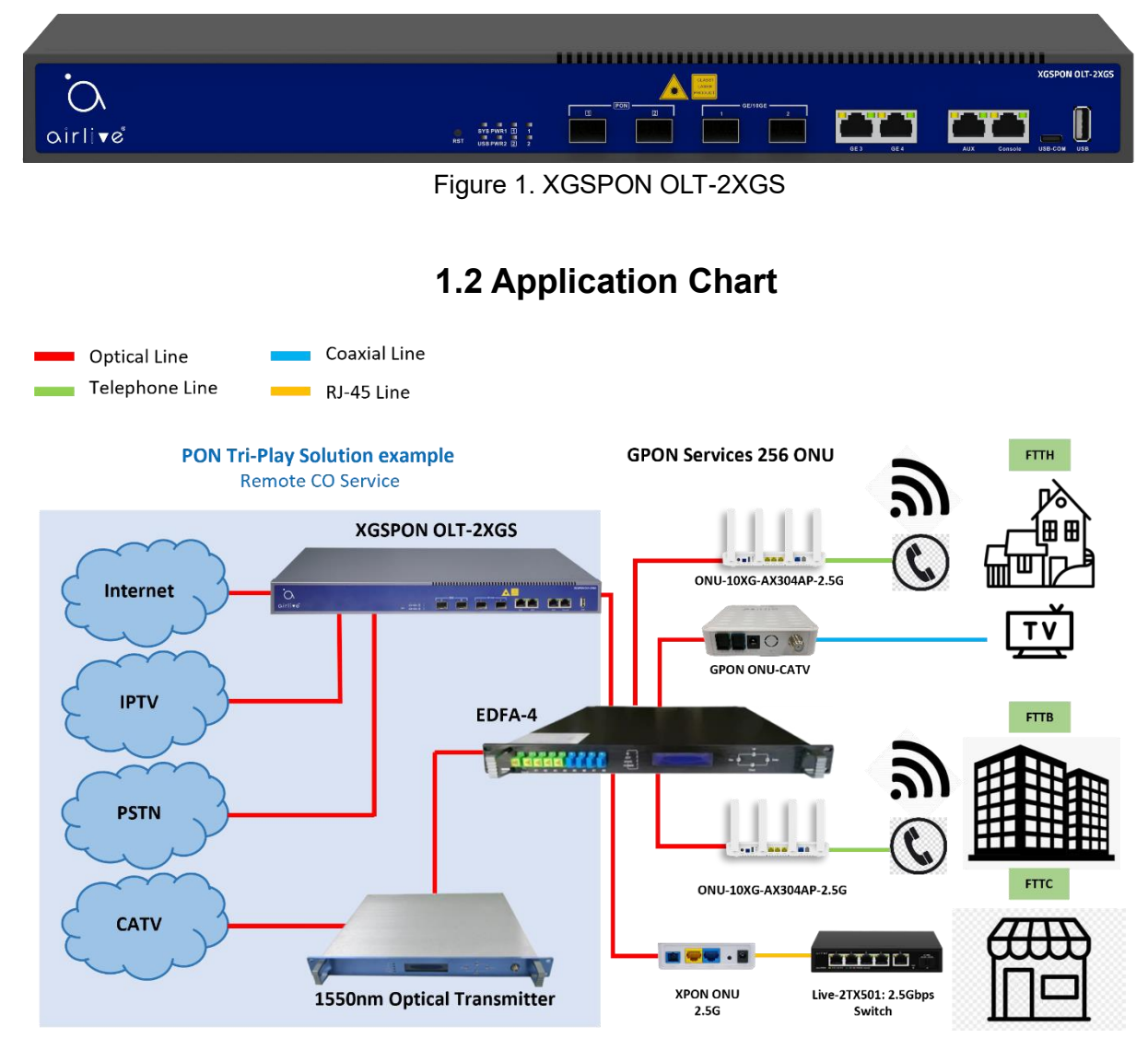

Figure 2. Application Chart (not all ONU's work with OLT-2XGS

### **1.3 Panel Lights**

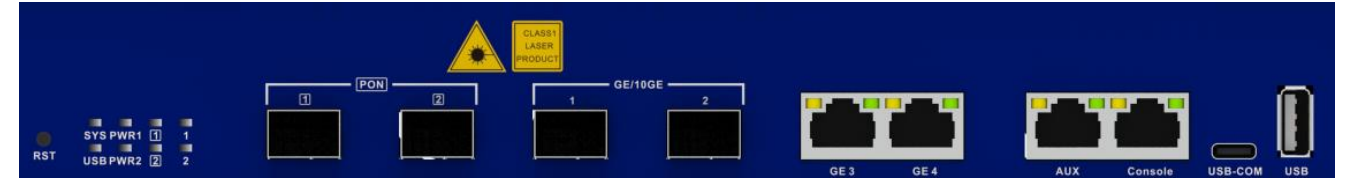

Figure 3. Panel Lights

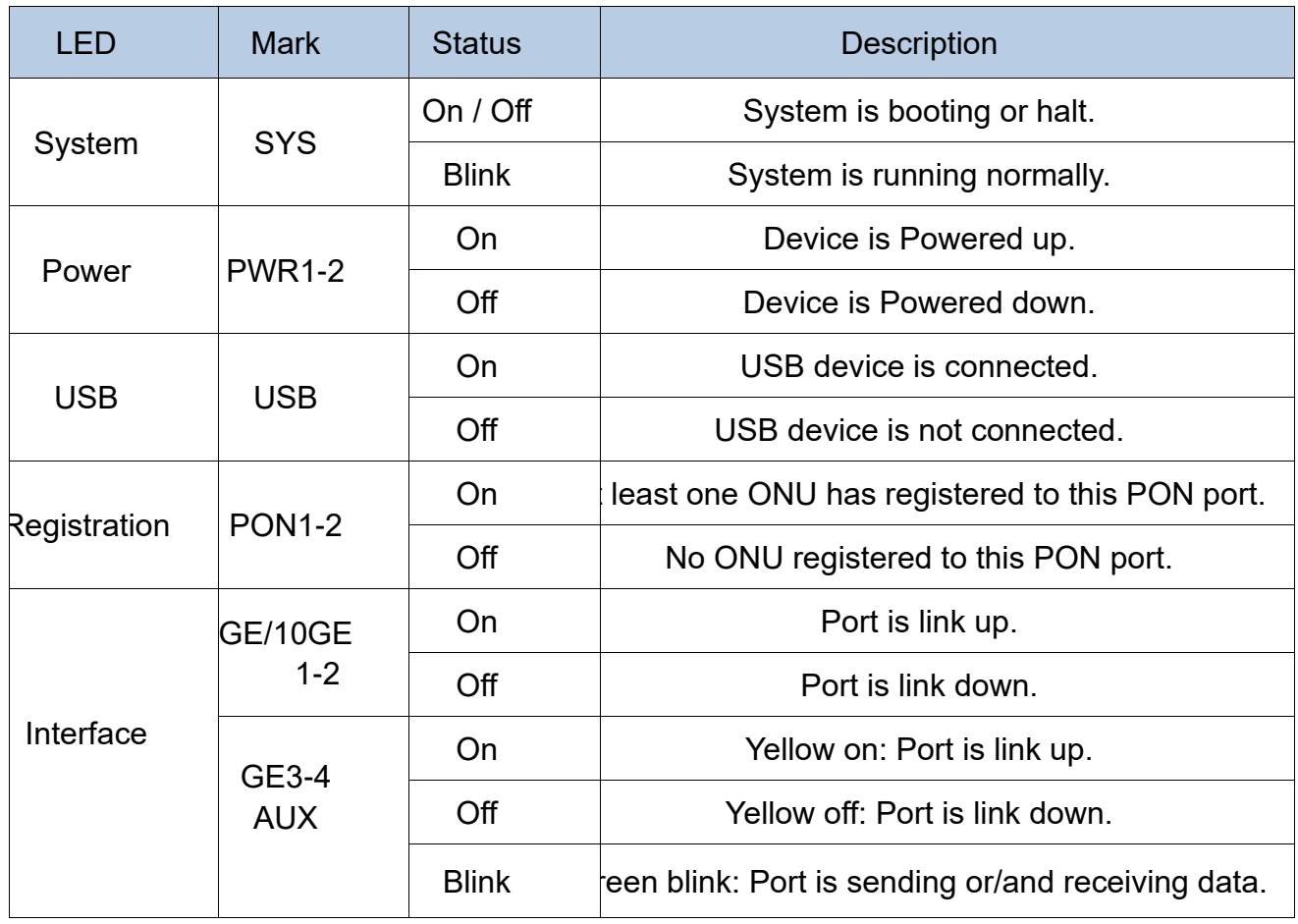

Table 1. Panel Lights

# **1.4 Interface/button Panel**

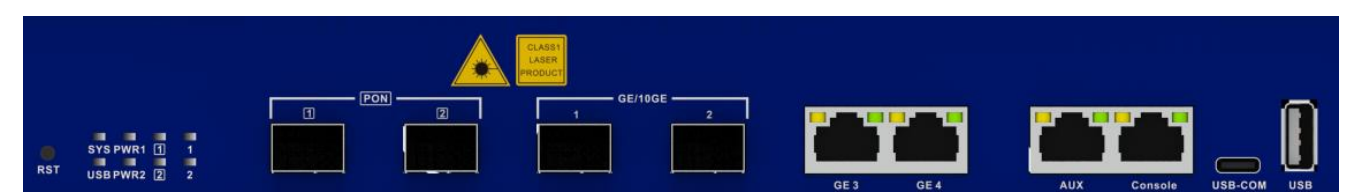

Figure 4. Interface/button Panel

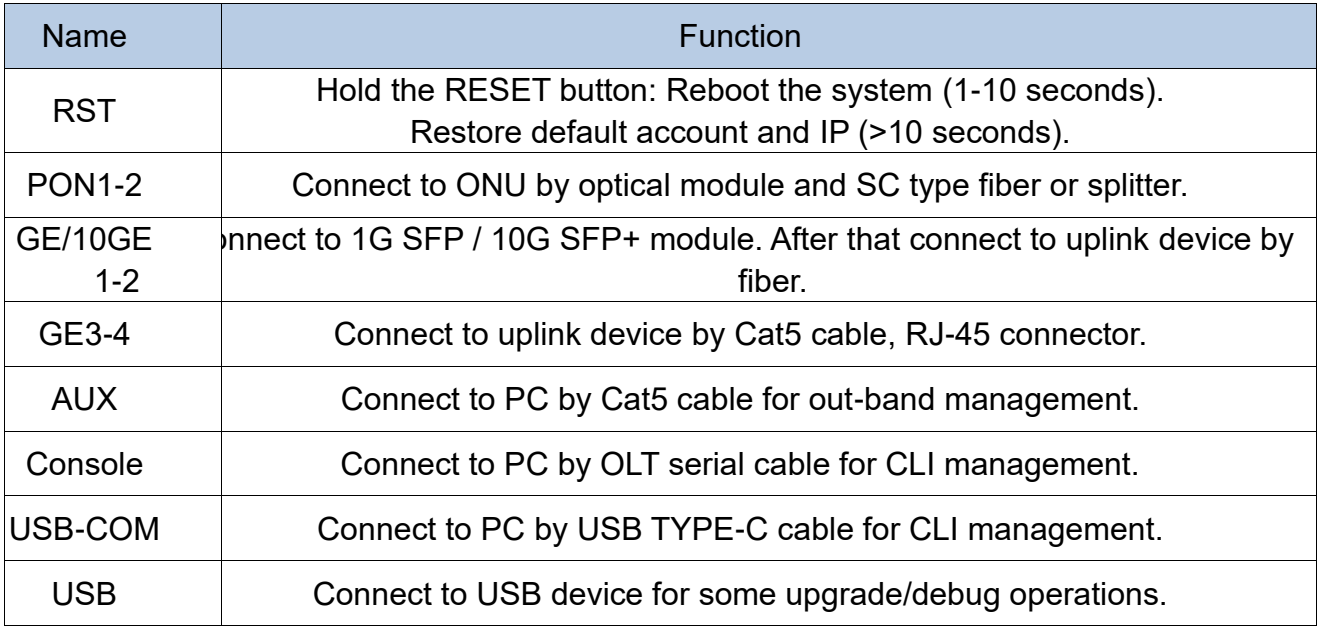

### **2. Packing List**

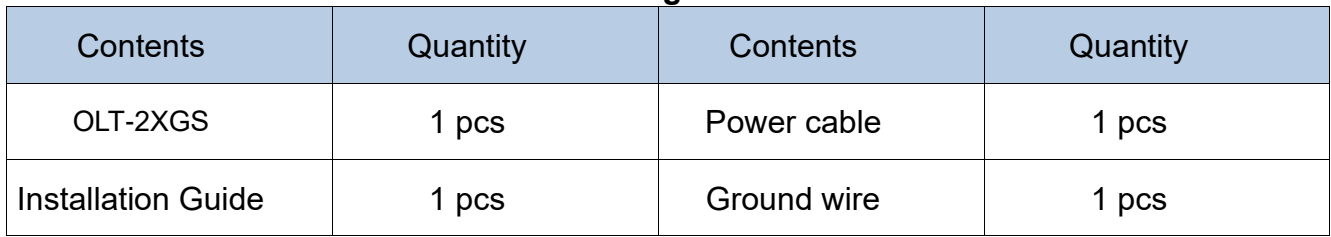

# **3. Hardware Installation**

### **Installation Environment Requirements**

OLT device must be installed indoors and ensure the following conditions:

- Confirm that there is sufficient space for OLT installation to facilitate cooling the device.
- OLT is suitable for working at temperatures ranging from -20 °C to 60 °C and humidity ranging from 10% to 85%.
- OLT workplace should avoid high-frequency interference from radio transmitters, radar stations, and power equipment.

### **Equipment Installation**

1. Installed on the desktop

Place the OLT on a clean bench, this installation is relatively simple, you can observe the following operation:

- Ensure a smooth surface or mount.
- There is enough space around the device for heat dissipation.
- Do not place objects on the device.
- 2. Connect fiber, network cable and power adapter to the corresponding interfaces, and turn on the power of product.
- 3. The default login of the OLT-2XGS is IP:192.168.8.200, Username: admin, Password: Xpon@Olt9417#